# **GIO**

# MANUAL DEL USUARIO

## Elo Touch Solutions Equipo táctil I-Series 3 con Intel®

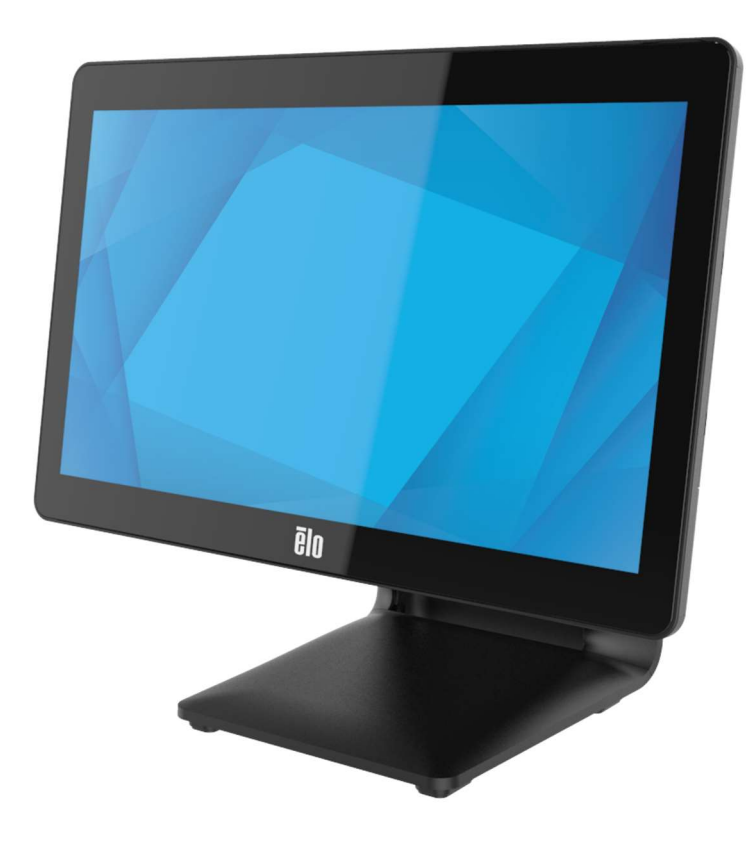

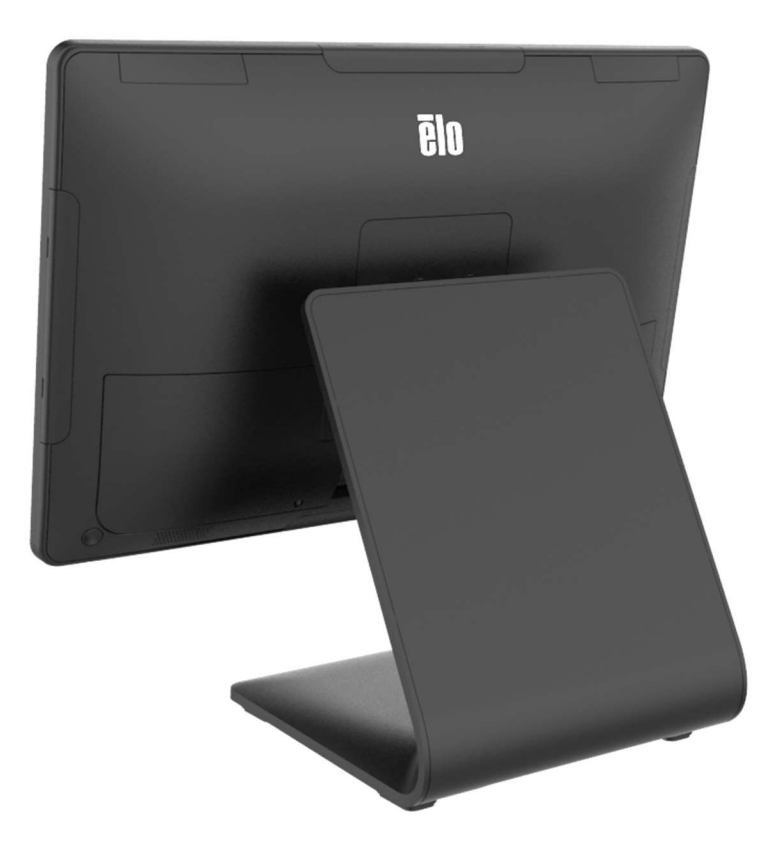

Copyright © 2023 Elo Touch Solutions, Inc. Todos los derechos reservados.

Ninguna parte de esta publicación puede ser reproducida, transmitida, transcrita ni almacenada mediante ningún sistema de recuperación, ni traducida a ningún idioma, ni convertida a ningún formato electrónico, mediante cualquier forma o por cualquier medio electrónico, incluidos, sin limitación, mecánicos, magnéticos, ópticos, químicos, manuales ni de ninguna otra forma, sin el consentimiento previo y por escrito de Elo Touch Solutions, Inc.

Renuncia de responsabilidad

La información contenida en este documento está sujeta a cambios sin previo aviso. Elo Touch Solutions, Inc. y sus filiales (en su conjunto "Elo") no representan ni otorgan ninguna garantía respecto al contenido de esta documentación y renuncian expresamente a cualquier garantía implícita de comerciabilidad o idoneidad para un fin determinado. Elo se reserva el derecho de revisar esta publicación y de realizar cambios en el contenido del presente documento cuando lo estime oportuno sin que tenga la obligación de notificar a ninguna persona dichos cambios o revisiones.

Reconocimientos de marcas comerciales

Elo, Elo (logotipo), Elo Touch, Elo Touch Solutions , TouchPro son marcas comerciales de Elo y sus afiliados. Windows es una marca comercial de Microsoft Corporation.

# Tabla de contenido

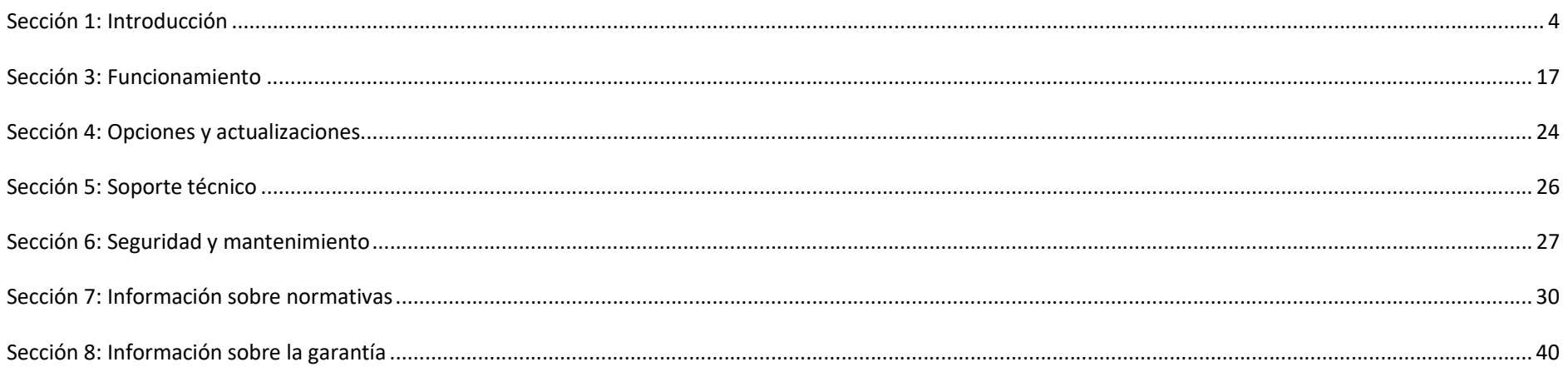

# Sección 1: Introducción

#### Descripción del producto

El sistema versátil I-Serie E 3 con Intel® combina una estética moderna con una flexibilidad modular y una fiabilidad comercial Diseñado específicamente para el punto de venta, el I-Series 3 con Intel® ofrece diversos tamaños de pantalla táctil entre 15" 4:3, 17" 5:4, 15,6" 16:9 FHD, 21,5" 16:9 FHD y 23,8" 16:9 FHD, una opción de procesadores Alder Lake-PS SoC Celeron, i3, i5 e i7 Core de 12.ª generación de Intel. Todos los modelos incluyen TPM 2.0 y los modelos i5/i7 son compatibles con VPRO para una seguridad del sistema máxima y manejabilidad. Todos los modelos proporcionan la flexibilidad necesaria para los periféricos que pueda necesitar para cualquier aplicación- ya sea una pantalla orientada hacia el cliente, lector de pagos, impresora, caja registradora, escáner de códigos de barras o una báscula, I-Serie 3 con Intel® lo tiene cubierto. De las aplicaciones tradicionales de POS a aplicaciones de autoservicio. I-Serie 3 con Intel® aporta la durabilidad necesaria para sobrevivir el continuo uso público y está respaldado por la garantía de 3 años de Elo.

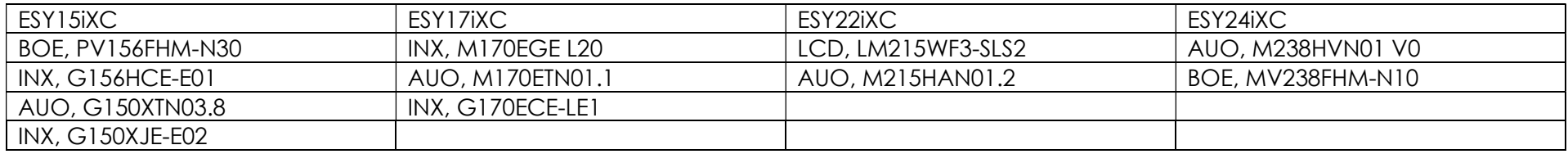

#### Precauciones

Siga todas las advertencias, precauciones y sugerencias de mantenimiento tal y como se recomienda en este manual del usuario para maximizar el período de vida útil de la unidad y evitar riesgos de seguridad para el usuario. Consulte el capítulo 6 para obtener más información sobre la seguridad.

Este manual contiene información que es importante para la correcta configuración y mantenimiento de los equipos táctiles I-Series 3 con Intel®. Antes de configurar y encender la unidad, lea completa y detalladamente este manual.

Diseño de I-Series 3 con Intel® (con soporte) A continuación se muestra un modelo de 15,6".

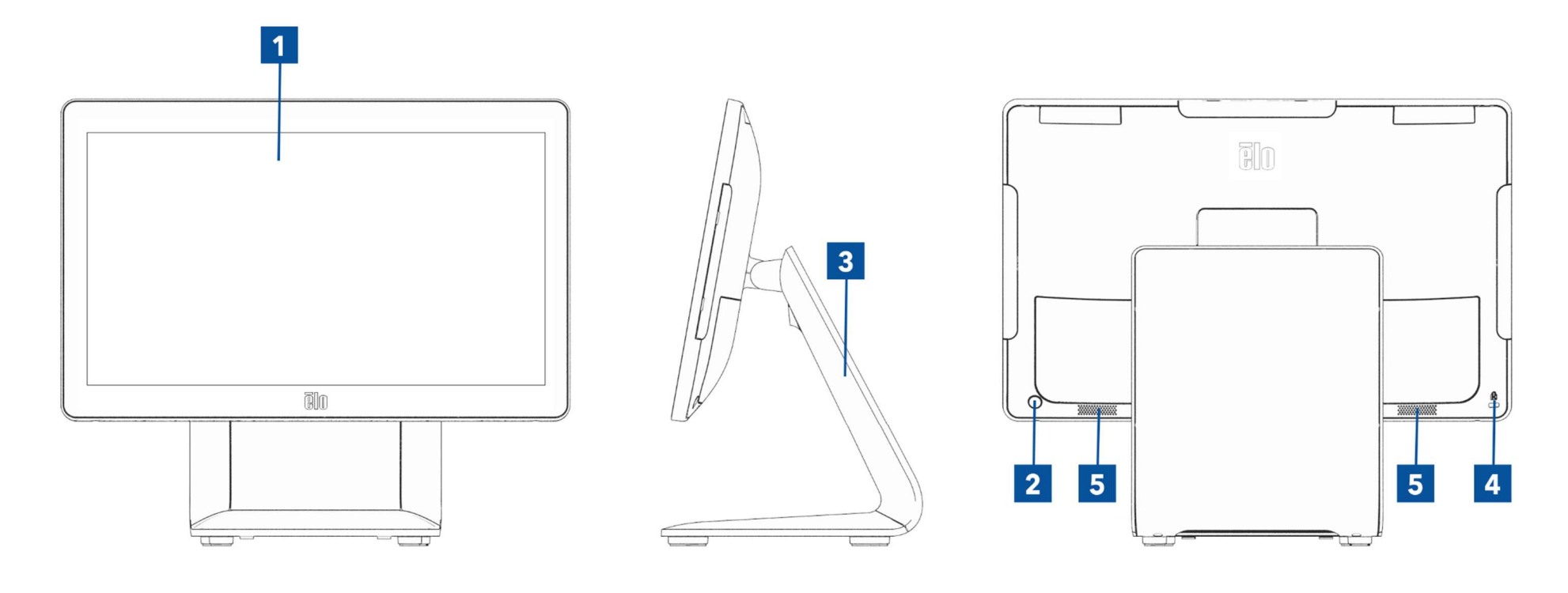

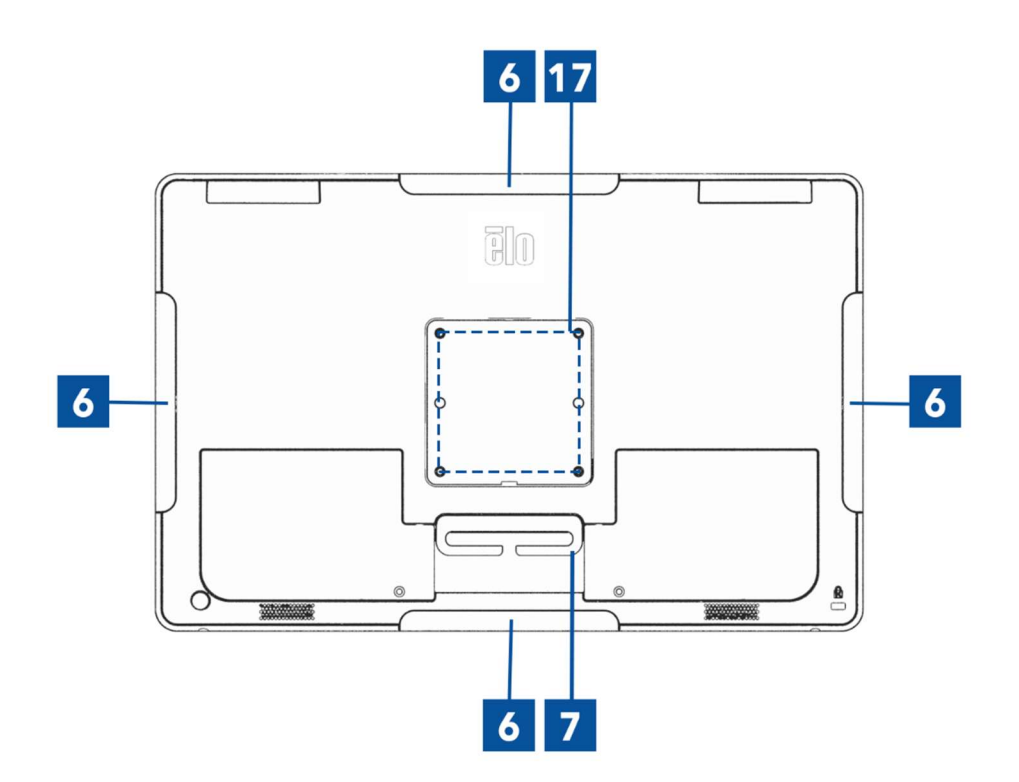

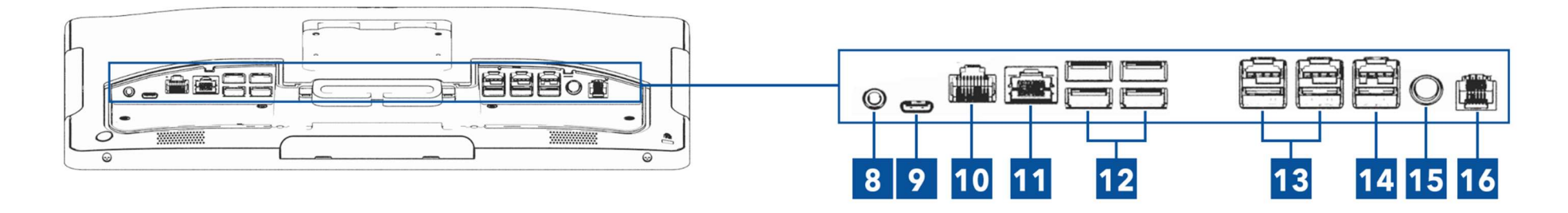

Diseño de I-Series 3 con Intel® (sin soporte) A continuación se muestra un modelo de 15,6".

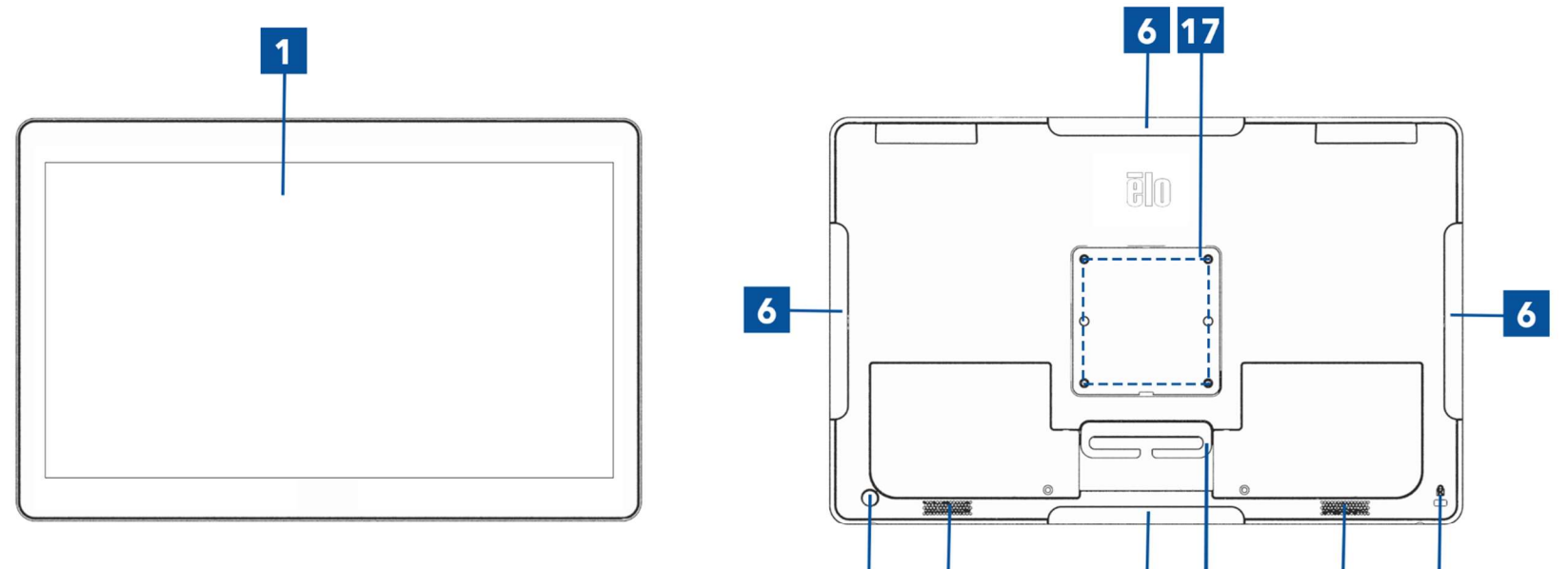

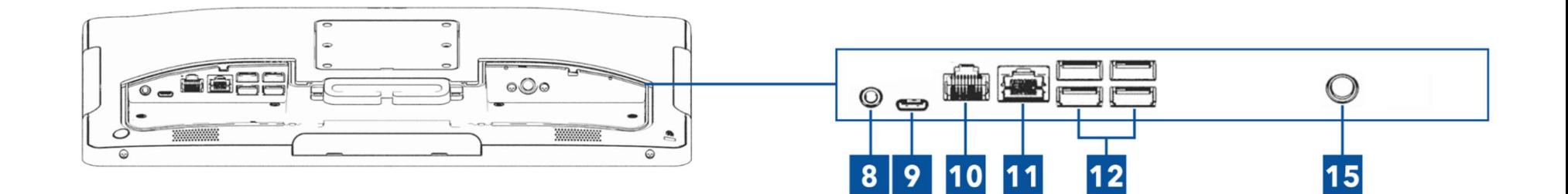

 $\overline{2}$ 

 $5\phantom{.}$ 

 $6 \mid 7$ 

 $5\phantom{1}$ 

 $\overline{\mathbf{4}}$ 

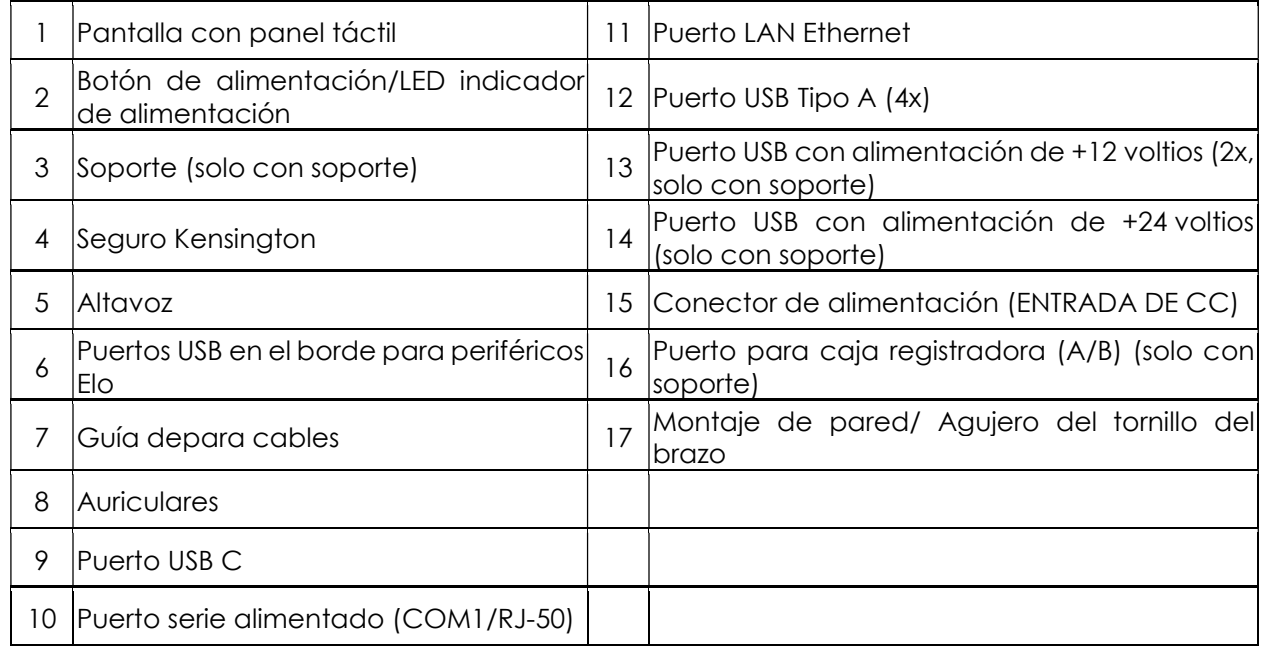

#### 1. Pantalla con panel táctil

Los modelos están disponibles con las siguientes tecnologías táctiles.

- TouchPro, capacitiva proyectiva sin bisel (PCAP)

#### 2. Botón de alimentación/LED indicador de alimentación

Presione el botón de alimentación para encender el sistema del ordenador. El indicador LED de alimentación muestra el estado del equipo táctil. Consulte la sección 3 para obtener más detalles.

#### 3. Soporte

El soporte tiene un diseño robusto que soporta el sistema informático táctil.

#### 4. Seguro Kensington

El seguro Kensington es un mecanismo antirrobo estándar de la Serie X que permite fijar el escritorio en la ubicación de instalación deseada. El seguro del cable Kensington no se incluye.

#### 5. Altavoz

Dos altavoces integrados de 2 vatios proporcionan salida de audio para reproducción de sonidos.

#### 6. Puerto USB lateral (kits de accesorios - conexión)

El sistema informático táctil incluye cuatro puertos USB en el borde de la pantalla para instalar periféricos opcionales. Los periféricos se pueden instalar y fijar en el borde para satisfacer numerosos requisitos de periféricos de E/S.

#### 7. Guía depara cables

El sistema ha integrado dedos para administrar los cables para mejorar el enrutamiento de los cables. También se proporcionan dos orificios que se pueden utilizar con las bridas para cables incluidas.

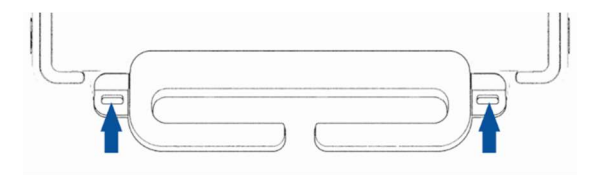

#### 8. Auriculares

El puerto de audio está diseñado para la conexión de auriculares y micrófono.

#### 9. Puerto USB Tipo-C

Este puerto USB Tipo C permite la conexión a otros dispositivos Tipo C compatibles (hasta 27 W).

#### 10. Puerto serie alimentado de +12 voltios (COM/RJ-50)

El puerto serie es una especificación RS-232 para conexión de interfaz RJ-50. Los 12 voltios predeterminados están deshabilitados y la configuración se puede ajustar desde la configuración del BIOS  $\rightarrow$  Opciones avanzadas  $\rightarrow$  Control de alimentación COM RJ50.

#### 11. Puerto LAN Ethernet

El puerto LAN Ethernet del sistema informático táctil proporciona una capacidad de velocidad de hasta 1 Gbps para conectarse a la red

#### 12. Puerto USB 3.2 Gen 1×1

En la parte posterior del sistema informático táctil hay cuatro puertos estándar Super Speed+ USB 3.2 Gen 1×1 (5 Gbit/s) disponibles.

#### 13. Puerto USB alimentado de +12 V

El valor nominal de potencia máxima del puerto USB alimentado de +12 voltios es de 12 V con 1,5 A.

Manual del usuario: I-Series 3 con Intel® UM600734 Rev. A, página9 de 40

#### 14. Puerto USB alimentado de +24 V

La especificación del puerto USB alimentado de +24 V está diseñada para todos los sistemas informáticos táctiles. El valor nominal de potencia máxima del puerto USB de alimentación de +24 voltios es de 24 V con 2,3 A. En una circunstancia especial, por favor utilice un adaptador de alimentación externo para su periférico de 24 V (NO UTILICE el puerto USB alimentado de 24 V integrado) cuando su sistema esté funcionando al 100 % y todos los puertos I/O excepto los puertos USB de 24 V estén conectados a la máxima carga de corriente correspondiente a cada puerto.

Por favor, asegúrese de que todo su consumo de energía periférico no excede los siguientes límites (asumiendo que el sistema está funcionando al consumo máximo de potencia, lo cual no es común con las aplicaciones POS):

a. No supere el valor de 146 W para el modelo ESY15i2C, 147 W para el modelo ESY17i2C, 141 W para el modelo ESY22i2C y 140 W para el modelo ESY24i2C.

b. No supere el valor de 131 W para el modelo ESY15i3C, 133 W para el modelo ESY17i3C, 120 W para el modelo ESY22i3C y 128 W para el modelo ESY24i3C.

c. No supere el valor de 130 W para el modelo ESY15i5C, 130 W para el modelo ESY17i5C, 123 W para el modelo ESY22i5C y 124 W para el modelo ESY24i5C.

d. No supere el valor de 130 W para el modelo ESY15i7C, 126 W para el modelo ESY17i7C y 124W para el modelo ESY22i7C.

#### 15. Conector de alimentación (ENTRADA DE CC)

Para encender el ordenador táctil enchufe el conector de CC del kit del adaptador de alimentación de CA/CC a la conexión de alimentación del dispositivo.

Nota: Cuando tenga que desconectar el enchufe CC del soporte agárrelo como se muestra a continuación y retírelo con cuidado.

#### 16. Puerto del cajón del dinero (A/B)

El puerto de cajón del dinero principal es una interfaz RJ-12 que proporciona una funcionalidad de conmutación entre +12 V y +24 V. El valor predeterminado se establece en +24 voltios y la configuración se puede ajustar desde la configuración del BIOS  $\rightarrow$  Opciones avanzadas  $\rightarrow$  Control de alimentación de la caja registradora.

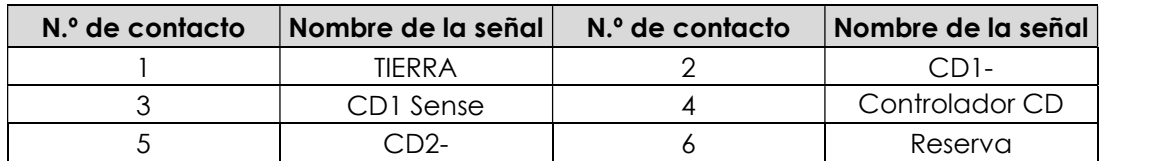

#### Asignación de contactos del puerto de la caja registradora

#### 17. Montaje VESA

En la parte posterior del sistema informático táctil de 15"/15.6" hay un patrón de montaje de cuatro orificios 75 x 75 mm para tornillos M4 para el resto de los tamaños.

En la parte posterior del sistema informático táctil de 17"/21,5"/23,8" hay un patrón de montaje de cuatro orificios 100 x 100 mm para tornillos M4 para el resto de los tamaños.

La numeración compatible con FDMI VESA está codificada: VESA MIS-D, C

# Sección 2: Instalación

## Desempaquetar el equipo táctil

Abra la caja de cartón y compruebe que contiene los siguientes artículos:

- Equipo táctil I-Series 3 con Intel®
- Cable de alimentación para EE. UU. y Canadá
- Cable de alimentación para Europa
- Adaptador de alimentación de +24 V
- Cable de serie RJ50 a RS232
- Guía de instalación rápida
- Tornillos, M4X12, cabeza plana (solo sin soporte, para montaje VESA)
- Tornillos, M4x20, cabeza plana (solo con soporte, para montaje CFD)
- Brida para los cables
- Cubierta trasera CFD (solo con soporte, para montaje CFD)

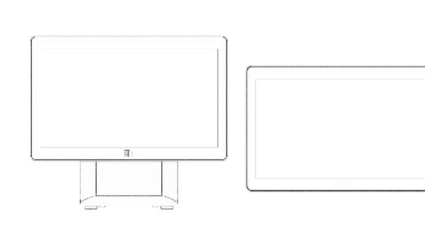

Equipo táctil I-Series 3 con Intel®

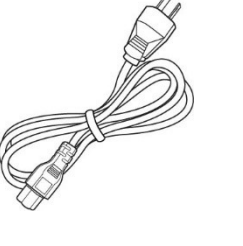

Cable de alimentación Estados Unidos/Canadá

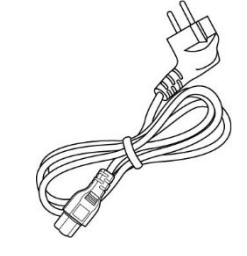

Cable de alimentación Europa

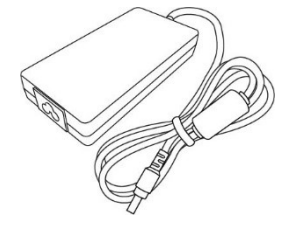

Adaptador de alimentación de +24 V

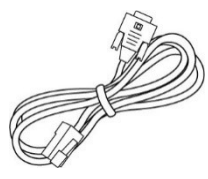

Cable de serie RJ50 a RS232

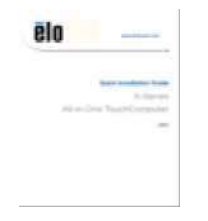

Guía de instalación rápida  $\blacksquare$  Tornillos Brida para los cables Cubierta trasera CFD

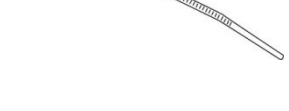

 $\mathcal{O}$ 

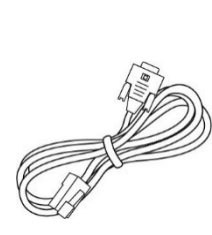

## Ajuste de la pantalla a una posición adecuada para I-Series 3 con Intel® (con soporte)

El ordenador táctil proporciona un ajuste de inclinación del monitor para distintos escenarios de desarrollo. A continuación se muestra el ajuste de la inclinación.

(A continuación se muestra un modelo de 15,6").

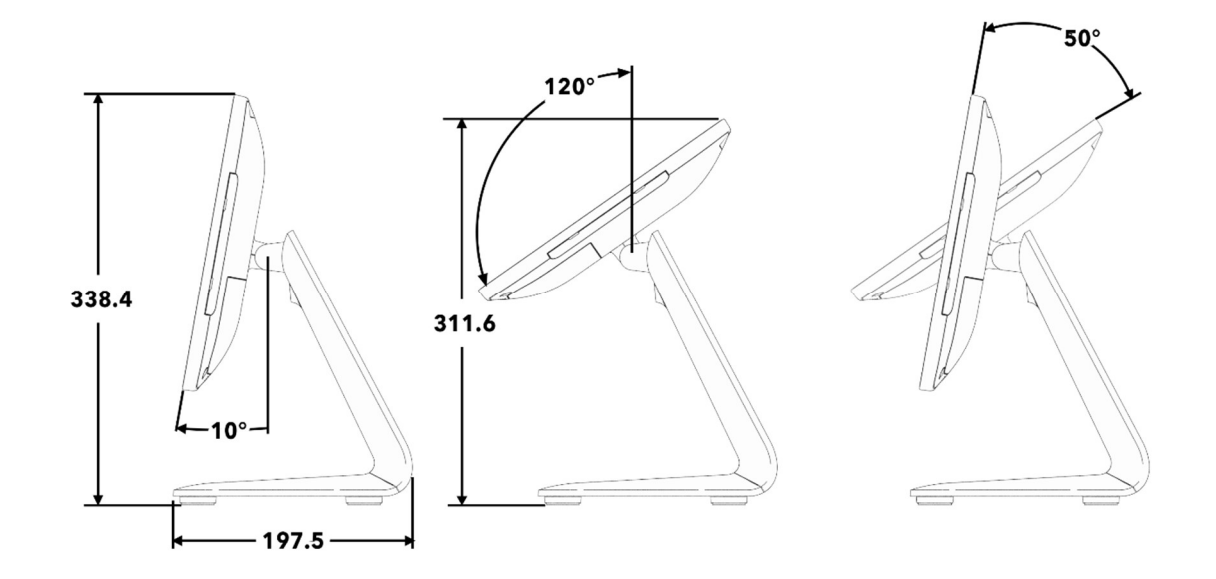

## Montaje de una pantalla orientada hacia el cliente (CFD) para I-Series 3 con Intel® (con soporte)

El equipo Todo en uno admite el montaje de una pantalla CFD de 10"-13" en la parte posterior del soporte. Para ensamblar una pantalla CFD, siga estos pasos:

1. Retire los dos tornillos que sujetan la cubierta del soporte trasero. Retire la cubierta del soporte trasero deslizándola hacia abajo y alejándola del soporte.

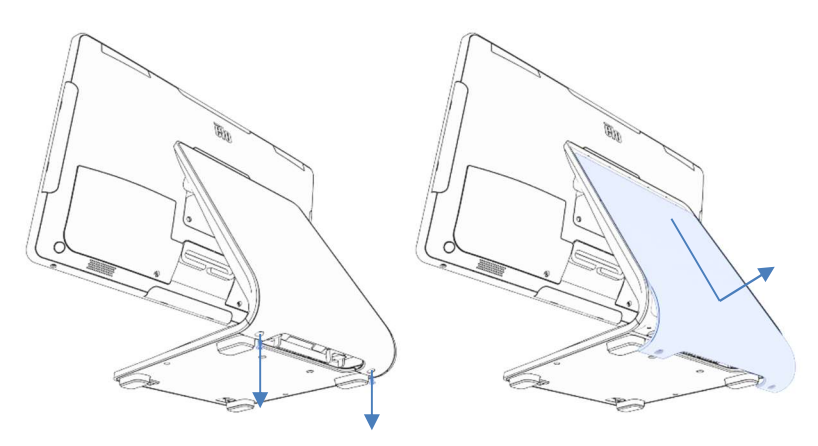

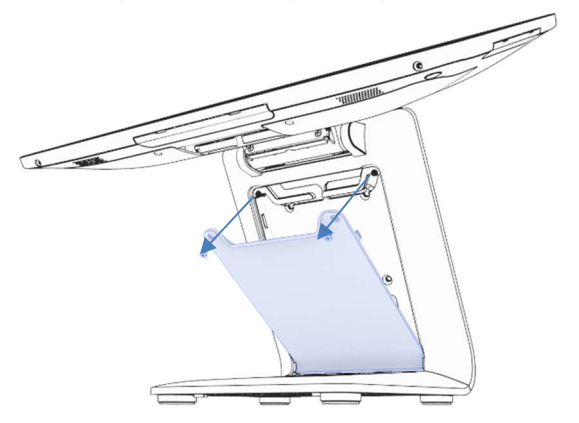

2. Ensamble la cubierta del CFD invirtiendo el proceso desde el paso 1.

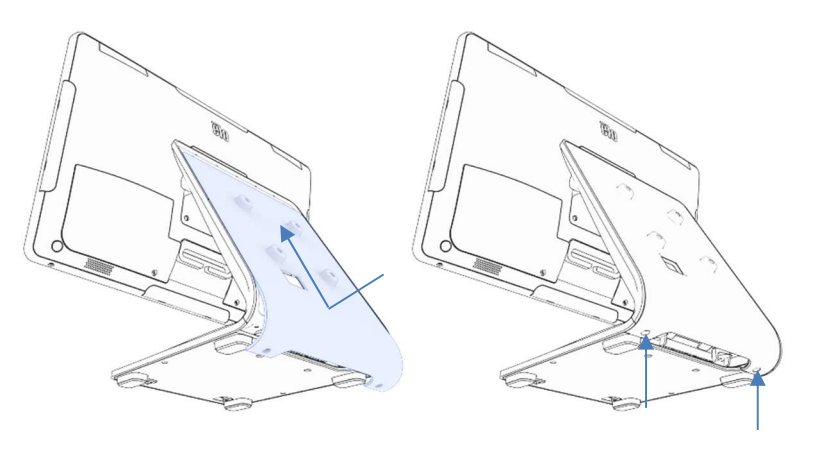

3. Retire la puerta del soporte quitando los dos tornillos. 4. Conecte el cable USB-C (Elo N/P E969524, no incluido) a la pantalla CFD. Pase el cable a través del orificio de la cubierta y el soporte de la pantalla CFD como se muestra y conéctelo al equipo Todo en uno. Acople la pantalla CFD al soporte mediante los cuatro tornillos M4 incluidos. Vuelva a ensamblar la

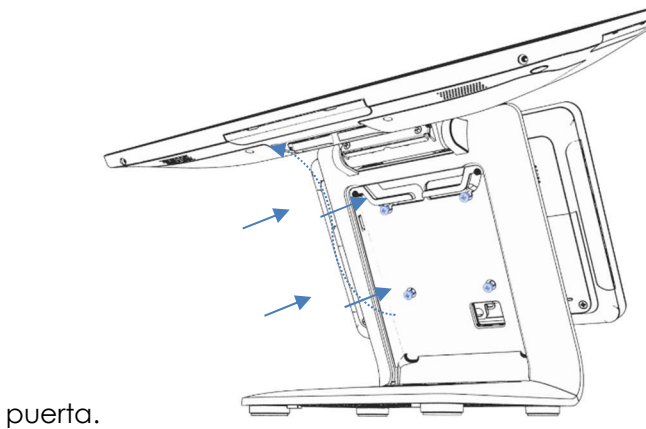

Manual del usuario: I-Series 3 con Intel® UM600734 Rev. A, página13 de 40

#### Montaje en una encimera para I-Series 3 con Intel® (con soporte)

El equipo Todo en uno admite el montaje permanente del soporte en una encimera. Siga los pasos siguientes.

1. Retire la puerta del soporte quitando los dos tornillos.

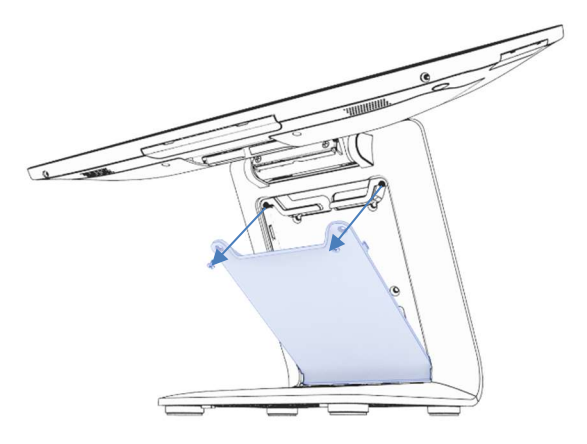

3. Instale dos tornillos a través de los orificios que se muestran a continuación. Consulte el dibujo dimensional para conocer el tamaño de los tornillos y la separación de los orificios.

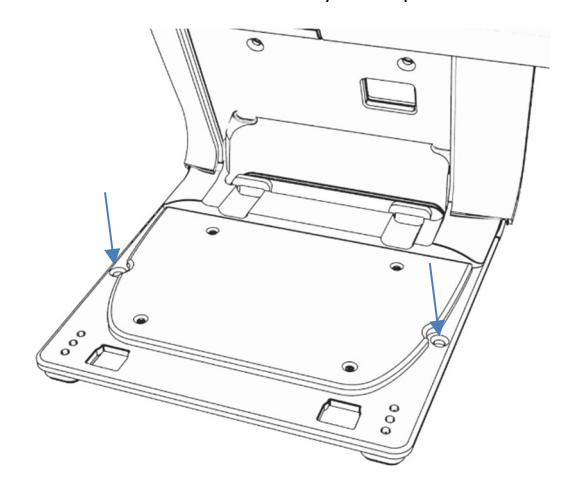

2. Presione hacia abajo los dos broches de plástico situados en la parte posterior de la cubierta de la base y deslice dicha cubierta base hacia adelante para retirarla.

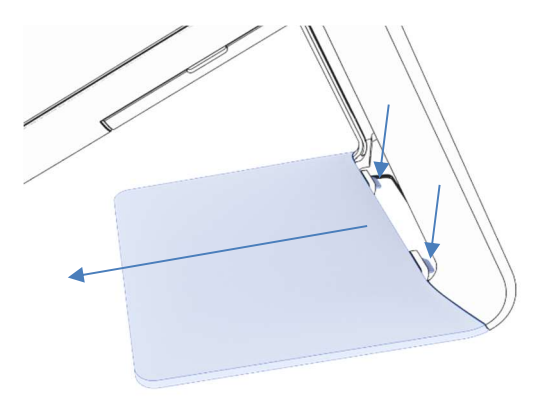

4. Invierta los pasos 1 y 2 para volver a instalar la cubierta de la base y la puerta del soporte.

#### Soporte VESA trasero para I-Series 3 con Intel® (sin soporte)

Se proporciona una plantilla VESA centrada en la parte posterior del producto para el montaje. Para los modelos de 15"/15,6", se proporciona una plantilla de montaje de 75x75 mm (compatible con VESA MIS-D, 75, C). Consulte el dibujo de MS para obtener más detalles.

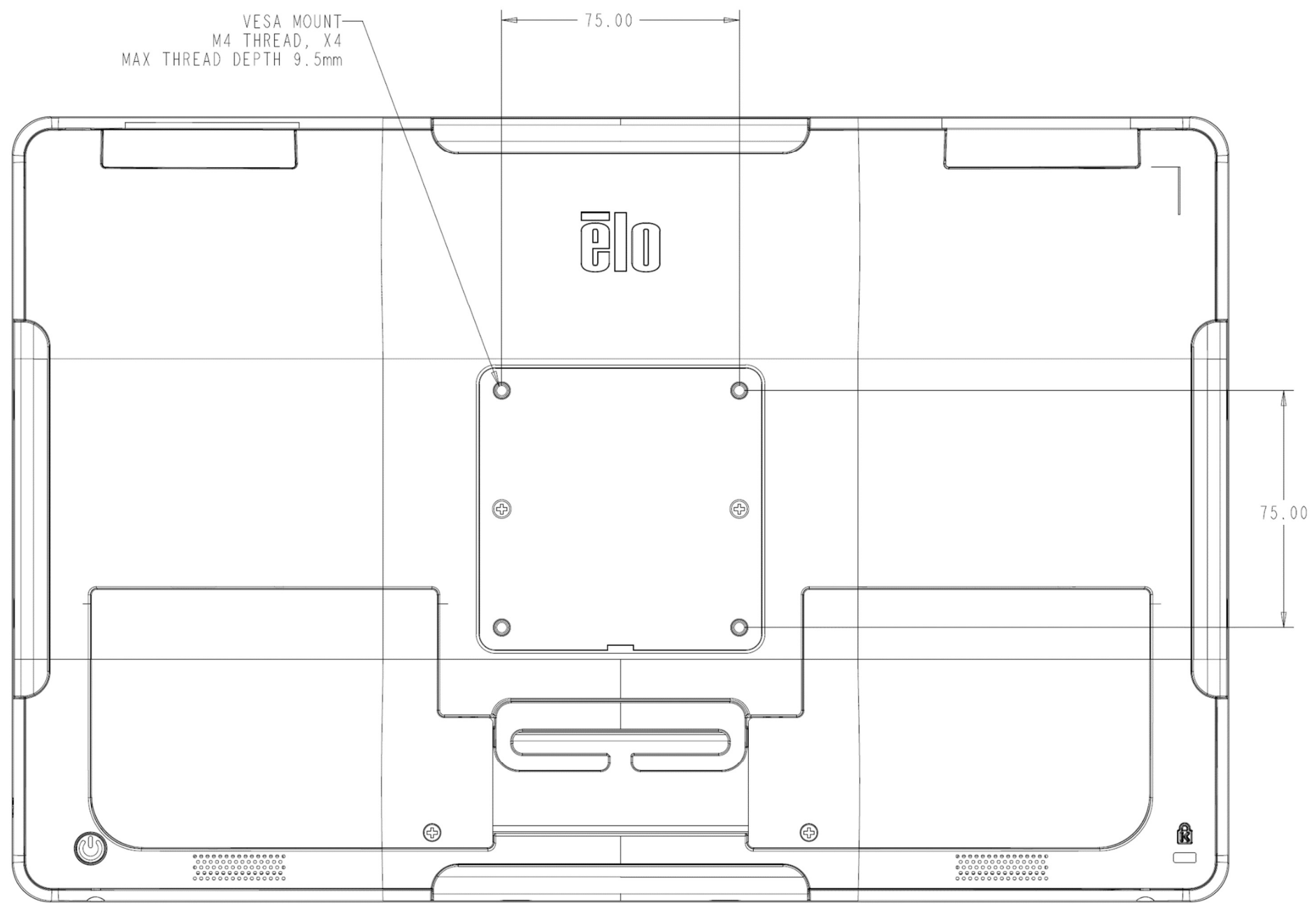

Manual del usuario: I-Series 3 con Intel® UM600734 Rev. A, página15 de 40

Para otros tamaños, se proporciona una plantilla de montaje de 100x100 mm (compatible con VESA MIS-D, 100, C). Consulte el dibujo de MS para obtener más detalles.

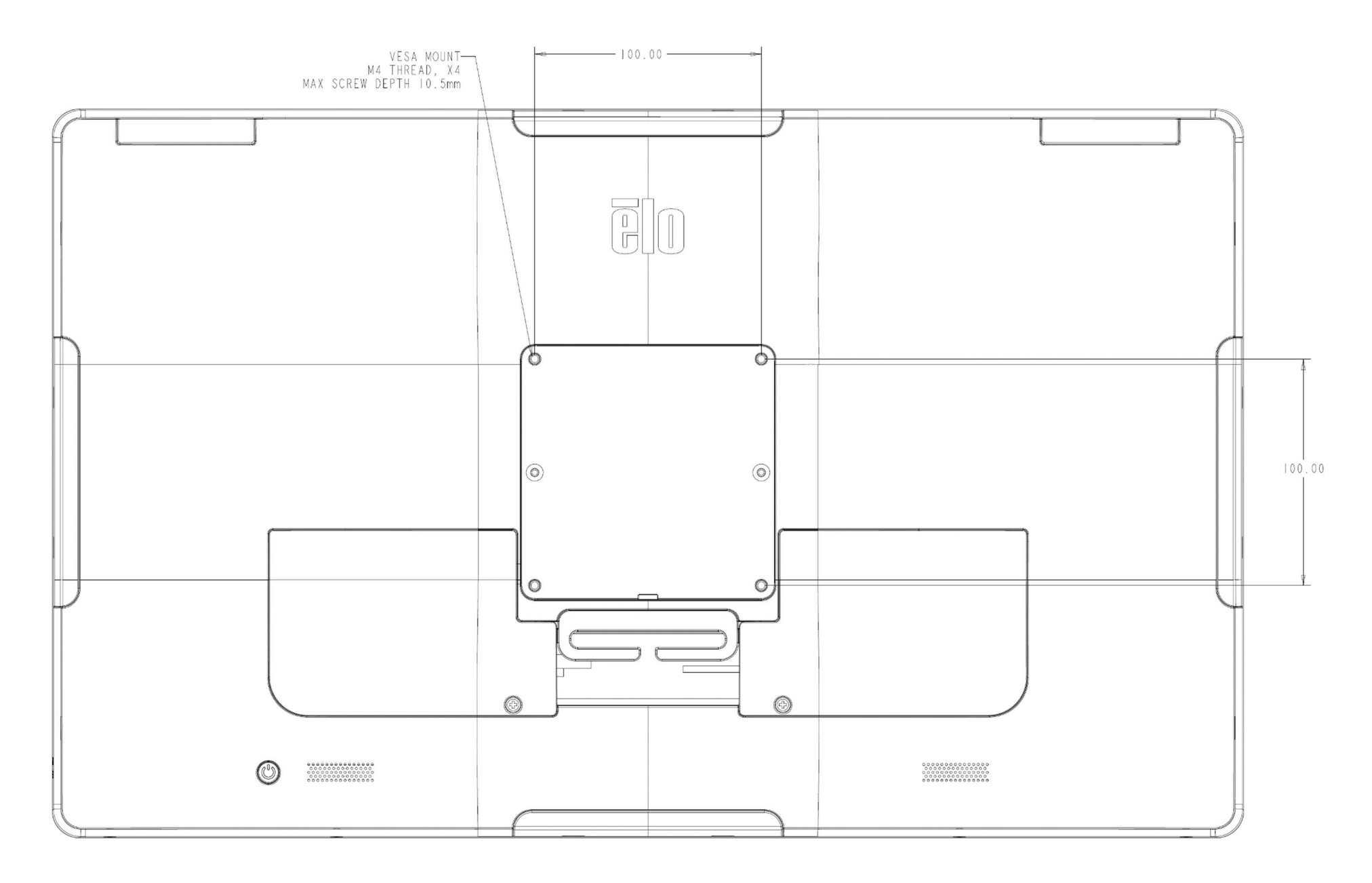

# Sección 3: Funcionamiento

### Información general

Esta sección describe características únicas del ordenador táctil Elo todo en uno.

#### LED de encendido

I-Series 3 con Intel® tiene un LED de alimentación que indica el estado del equipo táctil. En la tabla siguiente se muestra el estado del LED y el color correspondiente.

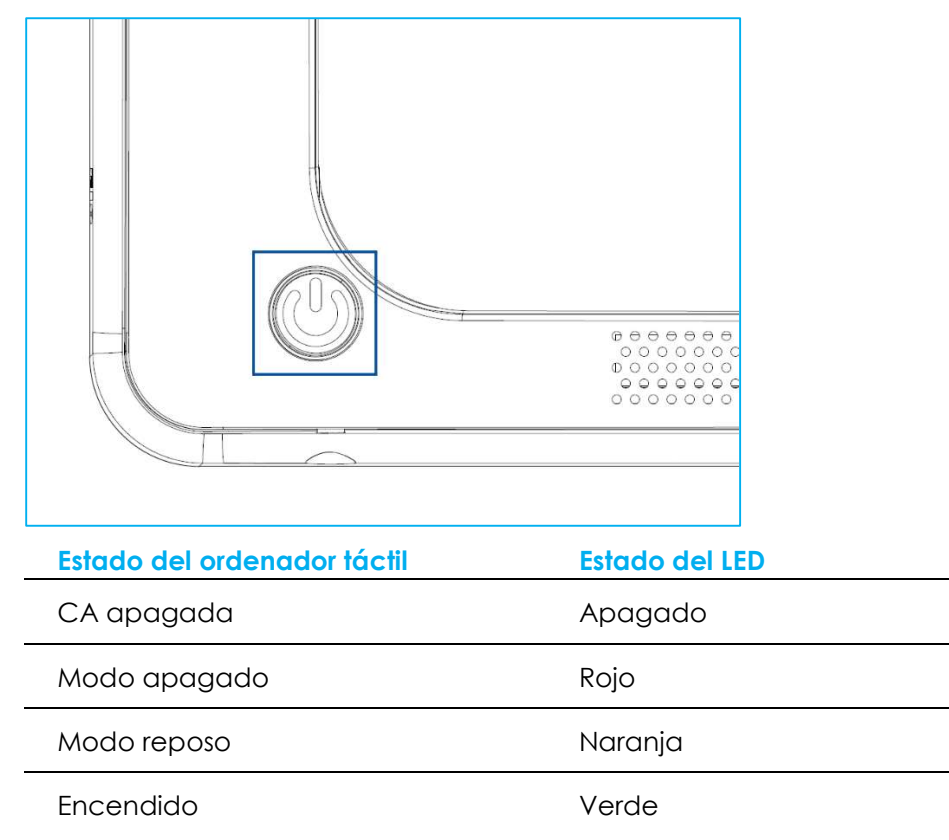

Al tocar la pantalla, la pantalla llevará al sistema fuera del modo SUSPENSIÓN (similar a mover el ratón o presionar una tecla del teclado).

### LED de LAN Ethernet

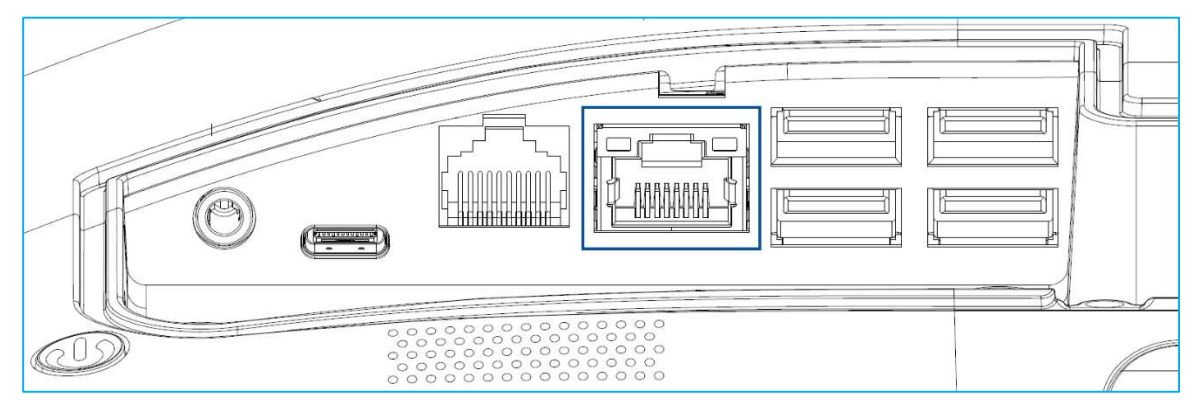

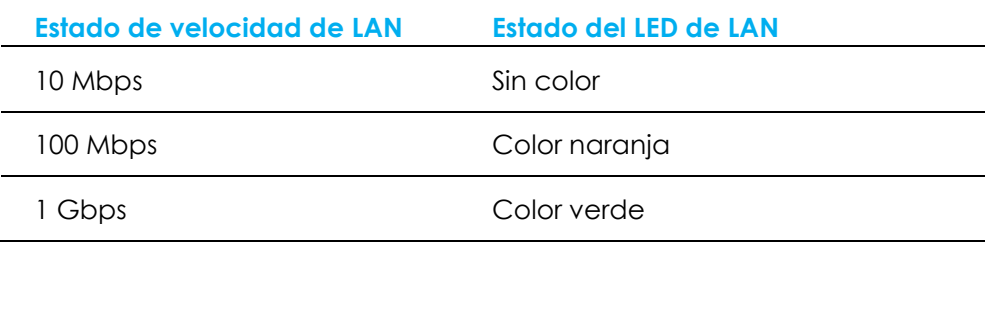

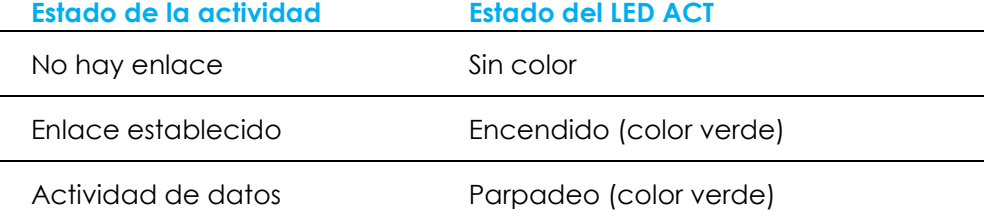

## Función táctil

La pantalla táctil está calibrada de fábrica y no necesita ninguna calibración manual adicional.

#### Configurar el sistema operativo

Si el equipo cuenta con un sistema operativo, la configuración inicial del mismo tarda entre 5 y 10 minutos aproximadamente. Puede ser necesario un tiempo adicional dependiendo de las configuraciones de hardware del equipo táctil y de los dispositivos conectados.

Para configurar el sistema operativo Microsoft® Windows® para el ordenador táctil, encienda este presionando el botón de alimentación y, a continuación, siga las instrucciones de la pantalla.

Elo se ha tomado su tiempo para garantizar que todos los controladores son correctos y están cargados para el sistema operativo Windows. Si decide crear su propia imagen para reproducir en los sistemas, asegúrese de empezar con la imagen de Elo o los paquetes de controladores de Elo con soporte técnico. O bien, póngase en contacto con nuestro equipo de soporte técnico para obtener ayuda.

#### Crear la unidad flash de recuperación

Todos los de equipos táctiles con Windows 10 tienen integrada la utilidad de restauración de Elo en el Escritorio de Windows. La utilidad puede crear una unidad flash de recuperación basada en el sistema operativo adquirido. Cree la unidad flash de recuperación inmediatamente. En el caso de que la partición de recuperación de la unidad de disco duro o de la unidad de estado sólido se elimine accidentalmente o no se pueda acceder a ella, tendrá que utilizar la unidad flash de recuperación para recuperar el sistema.

Los siguientes procedimientos muestran cómo usar la utilidad para crear una unidad flash de recuperación.

- 1. Inserte una unidad flash en blanco en cualquier puerto USB disponible del sistema.
- 2. Haga clic con el botón secundario en el icono EloRestoreUtility del escritorio y seleccione "Run as administrator (Ejecutar como administrador)".
- 3. Seleccione la unidad y haga clic en el botón "Start" (Iniciar) para iniciar el proceso.

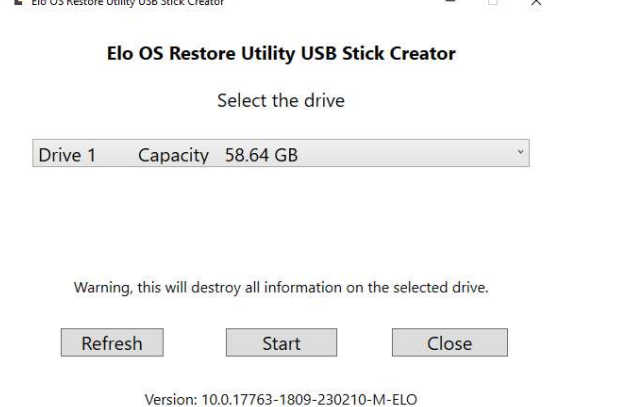

4. Haga clic en "Continue" (Continuar) para proceder. Este paso tardará entre 10 y 20 minutos dependiendo de las configuraciones del sistema y del rendimiento de la unidad flash.

PLEASE NOTE THAT ALL DATA WILL BE LOST DURING THIS PROCESS (TENGA EN CUENTA QUE TODOS LOS DATOS SE PERDERÁN DURANTE ESTE PROCESO).

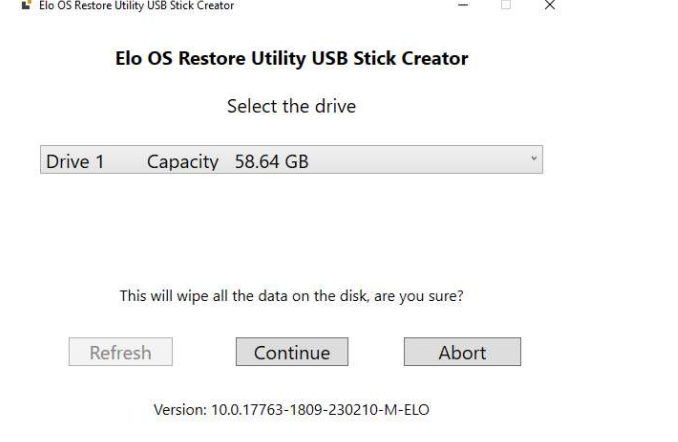

5. Cuando aparezca el mensaje "USB Stick complete with..." (Memoria USB completada con...), quite la unidad flash y haga clic en "Close" (Cerrar) para salir del programa.

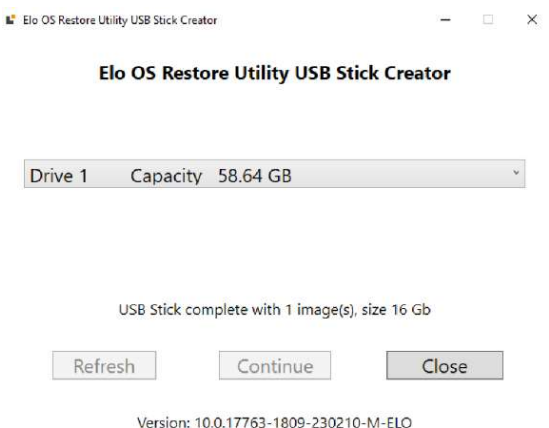

- 6. Si el sistema se bloquea, tiene que utilizar la unidad flash de recuperación, reiniciar el sistema y presionar F11 varias veces para entrar en el DeviceBoot Menú (Menú de arranque del dispositivo). A continuación, elija la unidad flash como dispositivo de arranque.
- 7. Cuando aparezca la interfaz del usuario, haga clic en el botón "Deploy Windows OS image (with Recovery Partition)" (Implementar imagen del SO Windows [con partición de recuperación]). Main UI - OSRT (UEFI Firmware)

![](_page_20_Picture_73.jpeg)

8. Siga las instrucciones que aparezcan en la pantalla para completar el proceso de instalación y, a continuación, salga del programa.

Nota: Todos los datos se eliminarán durante el proceso de recuperación. El usuario debe hacer una copia de seguridad de los archivos cuando sea necesario. Elo Touch Solutions no admite ninguna responsabilidad por la pérdida de datos o software. Nota: El usuario final debe cumplir el Contrato de licencia de Microsoft.

#### Recuperar el sistema operativo

Si por alguna razón es necesario recuperar la CONFIGURACIÓN DE FÁBRICA del sistema operativo del equipo táctil, puede recuperar el sistema siguiendo los procedimientos que se indican a continuación. TENGA EN CUENTA QUE TODAS LAS CONFIGURACIONES DEL USUARIO SE PERDERÁ DURANTE ESTE PROCESO. Asegúrese de completar la copia de seguridad de todos los datos, configuraciones y software instalado por el cliente antes de continuar.

- 1. Apague el sistema completamente.
- 2. Encienda el sistema.
- 3. Cuando aparezca la siguiente pantalla, pulse para seleccionar "UEFI Recover Operating System" (UEFI Recuperar sistema operativo.)

![](_page_21_Picture_49.jpeg)

4. Se mostrará la siguiente interfaz del usuario (IU).<br>Main UL: OSRT (UEFLEITIMMARE)  $\,$   $\times$ 

![](_page_22_Picture_62.jpeg)

- 5. Seleccione "Restore Default OS" (Restaurar SO). El sistema probará el hardware automáticamente. Cuando el proceso se complete, haga clic en el botón Start (Iniciar) para ejecutar la función de recuperación del sistema. Este proceso reformateará la unidad de disco duro principal. Haga una copia de seguridad de los datos antes de realizar el proceso de recuperación.
- 6. Una vez completado, haga clic en el botón Close (Cerrar). El sistema volverá al menú principal de Elo Recovery Solution. Haga clic en el botón Exit (Salir) para reiniciar el sistema.

Nota: Todos los datos se eliminarán durante el proceso de recuperación. El usuario debe hacer una copia de seguridad de los archivos cuando sea necesario. Elo Touch Solutions no admite ninguna responsabilidad por la pérdida de datos o software.

Nota: El usuario final debe cumplir el Contrato de licencia de Microsoft.

# Sección 4: Opciones y actualizaciones

#### Agregar actualizaciones opcionales

Elo ha concedido la cualificación pertinente a los siguientes elementos para trabajar sin problemas con la unidad. Con los kits de instalación en campo se proporcionan instrucciones de instalación y configuración completas. Consulte a su distribuidor autorizado de Elo o a un socio de valor añadido para obtener información sobre los precios.

- SO-DIMM DDR5 de 8 GB a 4800 MHz (E466053)
- SO-DIMM DDR5 de 16 GB a 4800 MHz (E466237)
- SO-DIMM DDR5 de 32 GB a 4800 MHz (E466430)
- Unidad de estado sólido M.2 PCIe (NVMe) de 128 GB (E466613)
- Unidad de estado sólido M.2 PCIe (NVMe) de 256GB (E466803)

Nota: Para cambiar el módulo SO-DIMM o la unidad de estado sólido es necesario abrir la cubierta posterior, lo que puede invalidar toda la carcasa IP54 o causar otros problemas inesperados si no funciona correctamente. Póngase en contacto con el soporte técnico de Elo.

#### Kits de periféricos opcionales

Los siguientes accesorios opcionales y piezas de repuesto están disponibles en Elo Touch Solutions, donde puede comprarlos. Entre paréntesis se muestra el número de serie de Elo.

 Pantalla LCD de 10" para el cliente (táctil 10 – E045337)/Pantalla LCD para el cliente de 10" (no táctil – E138394) Pantalla del cliente LCD de 13'' (10 táctil – E683595)

- Para garantizar la mejor experiencia de visualización y la compatibilidad de la pantalla, utilice solo los cables USB-C autorizados de Elo con este sistemas informático táctil.

- Lector de bandas magnéticas (E001002)
	- MSR con interfaz USB para este sistema informático táctil.
- Kit de pantalla con orientación trasera hacia el cliente (E001003)
	- La pantalla fluorescente de vacío (VFD) con interfaz USB para este sistema informático táctil.
- Lector de huellas dactilares biométrico (E134286)
	- Lector de huellas dactilares con interfaz USB para este sistema informático táctil.
- Cámara web Elo Edge Connect™ (E201494)
	- Cámara web 2D con interfaz USB para este sistema informático táctil.
- Cámara 3D Elo Edge Connect™ (E134699)
	- Cámara 3D con interfaz USB para este sistema informático táctil.
- Luz de estado Elo Edge Connect™ (E644767)
	- Luz de estado con interfaz USB para este sistema informático táctil.
- Escáner de código de barras 2D (E384627/E245047/E393160)
- Escáner de códigos de barras 2D con interfaz USB para este sistema informático táctil.
- RIFD Elo Edge Connect™ (E673037)
	- Lector NFC (RFID) con interfaz USB para este sistema informático táctil.
- **Kit EMV Cradle para eDynamo (E375343)** 
	- El kit EMV Cradle está diseñado para un dispositivo MagTek eDynamo para este sistema informático táctil.
- Kit EMV Cradle para Ingenico RP457c con BT y USB (E710930)
	- El kit EMV Cradle está diseñado para un dispositivo Ingenico RP457c para este sistema informático táctil.
- Kit EMV Cradle para Ingenico RP457c con conector de audio, BT y USB (E586981)
	- El kit EMV Cradle está diseñado para un dispositivo Ingenico RP457c para este sistema informático táctil.
- Cable USB-C autorizado por Elo de 1,82 metros (6 pies) (E710364)/Cable USB-C autorizado por Elo de 0,6 metros (2 pies) (E969524)
	- Solicite este cable autorizado para opciones de montaje remoto para garantizar la calidad de la pantalla y la compatibilidad de esta en los monitores USB-C de Elo.
- Power Brick de  $24$  V y 180 W (E845269)
	- Su Power Brick de 24 V y 180 W está diseñado para este sistema informático táctil.
- Soporte AiO I-Series 3, 15"/15,6" (E466998)
	- El soporte AiO de 15"/15,6" está diseñado para este sistema informático táctil.
- Soporte AiO I-Series 3, 17"/21,5" (E467190)
	- El soporte AiO de 17"/21,5" está diseñado para este sistema informático táctil.

Nota: Cuando instale un segundo monitor que no tenga un puerto USB-C, deberá comprar un cable USB-C a HDMI para conectarse a este sistema informático táctil. Elo tiene adaptadores USB-C a HDMI cualificados que se enumeran a continuación. Acuda a sus distribuidores locales para comprar estos cables.

- Cable USB-C a HDMI de la marca Uni (4K a 60 Hz)
- Cable USB-C a HDMI de la marca CableCreation (4K a 60Hz)

# Sección 5: Soporte técnico

Si tiene problemas con el equipo con pantalla táctil, consulte las siguientes sugerencias. Si el problema no se resuelve, póngase en contacto con su proveedor local o con el Servicio de atención al cliente de Elo. En la última página de este manual de usuario encontrará los números de teléfono de soporte técnico internacionales.

#### Soluciones para problemas comunes

![](_page_25_Picture_154.jpeg)

#### Asistencia técnica

![](_page_25_Picture_155.jpeg)

Consulte la última página de este manual para obtener los números de teléfono de soporte técnico internacionales.

# Sección 6: Seguridad y mantenimiento

## Seguridad

 Para evitar el riesgo de descargas eléctricas, siga todos los avisos de seguridad y no desmonte el equipo táctil. No contiene piezas que necesiten mantenimiento por parte del usuario.

- No bloquee estas ranuras de ventilación ni inserte nada en ellas.
- El sistema informático táctil Elo cuenta con un adaptador de alimentación de CA/CC. No utilice un adaptador de alimentación de CA/CC dañado. Utilice solamente el adaptador de potencia de CA/CC suministrado por Elo para el sistema informático táctil. El uso de un adaptador de alimentación de CA/CC no autorizado puede invalidar la garantía.
- Asegúrese de que realiza las tareas de mantenimiento necesarias en el sistema y de que funciona dentro de las condiciones medioambientales especificadas que se indican a continuación.
- El cable de la fuente de alimentación debe conectarse a una toma de corriente con toma de tierra.
- Existe riesgo de explosión si la batería se cambia por una de un tipo incorrecto. Deshágase de las baterías usadas de acuerdo con las instrucciones.
- Asegúrese de desconectar la fuente de alimentación antes de desmontar el equipo. La carcasa debe estar completamente ensamblado al restaurar la entrada de energía. Espere media hora tras apagar antes de manipular las piezas.

#### Condiciones medioambientales para funcionamiento y almacenamiento Temperatura:

![](_page_26_Picture_137.jpeg)

24 V, 7,5 A máx.

#### Protección de entrada

IP54 - Bajo las siguientes condiciones:

 Mantenga todas las cubiertas de los conectores y periféricos herméticamente selladas. Power Brick no cumple la clasificación IP54.

Cumple con el grado de protección IP54 solo en orientación horizontal y no cuando se monta boca arriba o boca abajo.

Nota: El informe térmico supera un flujo de aire de 0,5 m/s + estado de alimentación asegurada mínima de la CPU. Para SKU que no son de sistema operativo, se recomienda instalar la herramienta Elo Optimice TDP para mejorar el rendimiento.

### Aviso de soporte del adaptador de alimentación

El siguiente aviso le ayudará con la aplicación cuando utilice la función USB de alimentación del sistema informático táctil Elo.

 No supere los 180 W en total. Tenga en cuenta el potencia que se indica a continuación y agregue los periféricos de Elo a los dispositivos y compruebe que está por debajo de los 180 W. Si necesita ayuda con los requisitos de energía de su aplicación, póngase en contacto con el soporte técnico de Elo para que le ayuden con la instalación y los cálculos. (Nota: La condición de la tabla siguiente, i5 de 15"/21,5" y todos los tamaños de i7 con módulos DIMM de 16 GB y unidad de estado sólido de 256 GB, otros con módulo DIMM de 8 GB y unidad de estado sólido de 128 GB).

![](_page_27_Picture_173.jpeg)

En la tabla siguiente se enumeran los NP y el nombre de modelo del adaptador correspondiente de Elo.

![](_page_27_Picture_174.jpeg)

## Mantenimiento y manipulación

Las siguientes sugerencias le ayudarán a que el equipo táctil funcione a un nivel óptico durante mucho tiempo:

- Desconecte el cable de alimentación de CA antes de limpiar.
- Para limpiar la unidad (excepto la pantalla táctil), utilice un paño limpio ligeramente humedecido con un detergente suave.
- Es importante que la unidad permanezca seca. No vierta líquidos sobre la unidad o dentro de esta. Si entra líquido en el interior, apague la unidad y solicite a un técnico de servicio profesional que la compruebe antes de encenderla de nuevo.
- No limpie la pantalla con un paño o esponja que pueda arañar la superficie.
- Para limpiar la pantalla táctil, utilice un producto de limpieza para ventanas o cristales aplicado a un paño limpio o una esponja. Nunca aplique el producto de limpieza directamente a la pantalla táctil. No utilice alcohol (metanol, etílico o isopropílico), disolvente, benceno u otros productos de limpieza abrasivos.
- Asegúrese de que la temperatura y la humedad del entorno se mantienen dentro de las especificaciones y no bloquee las ranuras de ventilación.
- Los equipos táctiles no están diseñados para su uso al aire libre.

#### Directiva de residuos de aparatos eléctricos y electrónicos (RAEE)

![](_page_28_Picture_1.jpeg)

Este producto no se debe mezclar con la basura doméstica. Se debe depositar en una instalación que permita la recuperación y el reciclaje. Asegúrese de que el producto se desecha al final de su período de vida útil conforme a las normativas y leyes locales. Elo ha establecido disposiciones en ciertas partes del mundo. Para obtener información sobre cómo puede acceder a estas disposiciones, visite.

https://www.elotouch.com/e-waste-recycling-program

## Directiva UL

El equipo táctil tiene una batería de litio incluida en la placa base. Hay riesgo de explosión si las baterías se reemplazan por otras cuyo tipo no es el correcto. Deshágase de las baterías usadas conforme a las instrucciones de su zona.

## **Advertencia**

- Es importante que el equipo táctil permanezca seco. No derrame líquido en el interior del equipo táctil o sobre el mismo. Si el equipo táctil se moja, no intente repararlo usted mismo. Póngase en contacto con el servicio de atención al cliente de Elo para obtener instrucciones.
- El uso excesivo del equipo táctil puede dañar su vista.
- Descanse durante 10 minutos cada media hora de uso del sistema.
- Los niños menores de dos años no deben mirar a la pantalla directamente y aquellos que tengan más de dos años no deben mirar a la pantalla durante más de una hora al día.

# Sección 7: Información sobre normativas

### Información eléctrica de seguridad

Se requiere el cumplimiento de los requisitos de voltaje, frecuencia y corriente indicados en la etiqueta del fabricante. La conexión a una fuente de alimentación diferente a las especificadas en el presente documento puede ocasionar un funcionamiento defectuoso, daños al equipo o suponer riesgo de incendio si no se respetan las limitaciones.

El equipo no contiene en su interior piezas de cuyo mantenimiento pueda encargarse el usuario. El equipo genera voltajes peligrosos que entrañan un riesgo para la seguridad. Las reparaciones deben ser realizadas exclusivamente por un técnico de mantenimiento cualificado.

Antes de conectar el equipo a la red eléctrica, póngase en contacto con un electricista cualificado o con el fabricante si tiene preguntas acerca de la instalación.

#### Información acerca de emisiones e inmunidad

#### Aviso para usuarios de Estados Unidos sobre cumplimiento con las reglas de la FCC:

Este dispositivo cumple la Apartado 15 de las Reglas de la FCC. Su funcionamiento está sujeto a las dos condiciones siguientes:

(1) Este dispositivo no debe causar perjudiciales interferencias, y (2) Este dispositivo debe aceptar cualquier interferencia recibida, incluyendo interferencias que puedan causar un funcionamiento no deseado del dispositivo.

Los cambios o modificaciones no aprobadas expresamente por la parte responsable de su cumplimiento anularán la autorización del usuario para trabajar con el equipo.

NOTA: Este equipo se ha probado y se ha demostrado que cumple los límites de un dispositivo digital de Clase B, de acuerdo con el Apartado 15 de la normativa FCC. Se proporcionan estos limites para proporcionar protección responsable contra interferencias perjudiciales en una instalación residencial. Este equipo genera, utiliza y puede irradiar energía de radiofrecuencia y, si no se instala y utiliza siguiendo las instrucciones, puede causar interferencias perjudiciales a las comunicaciones de radio. Sin embargo, no se puede garantizar que la interferencia no ocurrirá en una instalación en particular. En el caso de que el equipo causara interferencias perjudiciales para la recepción de radio o TV, lo que puede determinarse encendiendo y apagando dicho equipo, se sugiere que el usuario lleve a cabo una o varias de las siguientes medidas para corregir dichas interferencias:

- Reoriente la antena receptora o colóquela en otro lugar.
- Aumente la separación entre el equipo y el receptor.
- Conectar el equipo a una toma de suministro eléctrico perteneciente a un circuito diferente a aquel al que se encuentra conectado el receptor.
- Solicite ayuda al proveedor o a un profesional de radio y TV con experiencia.

Este equipo se debe instalar y utilizar de manera que se garantice una distancia de separación mínima de 20 cm con cualquier persona.

#### Aviso para usuarios de Canadá sobre cumplimiento con las reglas IC:

Este equipo cumple los límites de Clase B para las emisiones de ruido de radio provenientes de aparatos digitales conforme a lo establecido por la Normativa sobre Interferencias de Radio del Ministerio de Industria de Canadá.

#### CAN ICES-003(B)/NMB-003(B)

Este dispositivo contiene transmisor(es)/receptor(es) exentos de licencia que cumplen con las especificaciones de radio estándar (RSS) de exención de licencia de Innovación, Ciencia y Desarrollo Económico. Su funcionamiento está sujeto a las dos condiciones siguientes:

- (1) Este dispositivo no puede causar interferencias perjudiciales.
- (2) Este dispositivo debe aceptar cualquier interferencia, incluida la interferencia que pueda causar un funcionamiento no deseado del dispositivo.

L'émetteur/récepteur exempt de licence contenu dans le présent appareil est conforme aux CNR d'Innovation, Sciences et Développement économique Canada applicables aux appareils radio exempts de licence. L'exploitation est autorisée aux deux conditions suivantes :

- (1) L'appareil ne doit pas produire de brouillage;
- (2) L'appareil doit accepter tout brouillage radioélectrique subi, même si le brouillage est susceptible d'en compromettre le fonctionnement.

#### Aviso para usuarios en la Unión Europea:

Use solamente los cables de alimentación y el cableado de interconexión suministrados con el equipo. La sustitución de los cables y del cableado suministrados puede poner en peligro la seguridad eléctrica o la certificación de la marca CE sobre emisiones o inmunidad, según los requisitos de las siguientes normas:

Este equipo de tecnología de la información (ITE, Information Technology Equipment) debe contar con la marca CE en la etiqueta del fabricante, lo cual indica que el equipo ha sido homologado conforme a las siguientes directivas y normas: Este equipo ha sido homologado según los requisitos de la marca CE tal y como exige la Directiva sobre compatibilidad electromagnética 2014/30/EU indicada en la Norma Europea EN 55032 Clase B y la Directiva sobre bajo voltaje 2014/35/EU como indica la Norma Europea EN 60950-1.

#### Información general para todos los usuarios:

Este equipo genera, utiliza y puede irradiar energía de radiofrecuencia. Si no se instala y utiliza conforme a este manual, el equipo puede provocar interferencias con las comunicaciones de radio y televisión. Sin embargo, no hay garantía de que no se produzcan interferencias en alguna instalación concreta debido a las condiciones específicas de la ubicación.

1. Para cumplir los requisitos de emisión e inmunidad, el usuario debe tener en cuenta lo siguiente:

a. Use solamente los cables de E/S suministrados para conectar este dispositivo digital a cualquier ordenador.

b. Para garantizar la homologación, utilice solamente el cable de alimentación aprobado que suministra el fabricante.

C. Se advierte al usuario de que los cambios o modificaciones realizados en el equipo no aprobados expresamente por la parte responsable de la homologación podrían anular la autoridad del usuario para operar el equipo.

2. Si aprecia que el equipo produce interferencias con la recepción de radio o televisión o con cualquier otro dispositivo:

a. Compruebe si actúa como fuente de emisión apagando y encendiendo el equipo. Si determina que este equipo causa las interferencias, intente eliminarlas tomando una o varias de las siguientes medidas:

I. Aleje el dispositivo digital del receptor afectado.

ii. Re coloque (gire) el dispositivo digital respecto al receptor afectado.

iii. Cambie la orientación de la antena del receptor afectado.

iv. Enchufe el dispositivo digital a una toma de CA diferente, de modo que el dispositivo digital y el receptor estén en circuitos secundarios diferentes.

V. Desconecte y retire cualquier cable de E/S que no emplee el dispositivo digital. (Los cables de E/S no terminados son una posible fuente de elevados niveles de emisión de RF.)

vi. Enchufe el dispositivo digital solamente a una toma de corriente con conexión a tierra. No use adaptadores para enchufes de CA. (Anular o interrumpir la conexión a tierra del cable de alimentación podría aumentar los niveles de emisión de RF y también puede representar un peligro de descarga eléctrica mortal para el usuario).

Si necesita ayuda adicional, consulte a su distribuidor, al fabricante o a un técnico de radio o televisión experimentado.

#### Clasificación de certificado

![](_page_31_Picture_133.jpeg)

![](_page_32_Picture_99.jpeg)

#### Directiva de equipos de radio

Por la presente, Elo declara que el tipo de equipo de radio, Elo POS, cumple la Directiva 2014/53/UE. El texto completo de la declaración de conformidad de la UE está disponible en la

siguiente dirección de Internet: www.elotouch.com.

Según su diseño, este dispositivo solamente debe utilizarse en interiores.

![](_page_32_Picture_100.jpeg)

A continuación se indican la frecuencia de funcionamiento y la potencia de la frecuencia de radio:

o WLAN 802.11b/g/n/ax 2400 MHz-2483,5 MHz ≤ 20 dBm

WLAN 802.11a/n/ac/ax 5150 MHz-5725 MHz <23 dBm

WLAN 802.11a/n/ac/ax 5725MHz-5825MHz <13,98 dBm

WLAN 802.11ax 59450 MHz-6425 MHz <23 dBm

o Bluetooth BREDRLE 2400 MHz-2483,5 MHz ≤ 20 dBm

#### ECC/DEC/(04)08:

El uso de la banda de frecuencias de 5150-5350 MHz, 5350-6425 MHz está restringido al uso en interiores debido a los requisitos de protección de los servicios de satélite.

Directiva R&TTE EC

Directiva de la UE 2014/53/EU del Parlamento Europeo y del Consejo de 16 de abril de 2014 sobre la sincronización de las leyes de los estados miembros relativas a la comercialización de equipos de radio y a la desactivación del texto de la Directiva 1999/5/CE con relación a EEE.

Marca de identificación

![](_page_33_Picture_2.jpeg)

La documentación técnica relevante se guarda en: Elo Touch Solutions, Inc. 670 N. McCarthy Boulevard Suite 100 Milpitas, CA 95035 EE.UU.

EE.UU. Contiene identificador FCC TX: PD9AX210NG

Canadá Contiene identificador IC: 1000M-AX210NG

#### Japón

RF: 003-220254 TEL.: D220163003

電波法により5GHz帯は屋内使用に限ります。

#### Argentina

CNC: C-25568

#### Brasil

Android: RF: 14242-20-04423

Este equipamento não tem direito à proteção contra interferência prejudicial e não pode causar interferência em sistemas devidamente autorizados.

Incorpora produto homologado pela ANATEL sob o número 14242-20-04423. Este equipamento não tem direito ã proteção contra interferência e não pode causar interferência em sistemas devidamente autorizados.

Para mais informações, consulte o site da Anatel: https://www.gov.br/anatel/pt-br"

#### Información sobre la exposición a radiofrecuencias (SAR)

Este equipo ha sido comprobado y se ha determinado que cumple con los límites correspondientes para la exposición a la radiofrecuencia (RF). La Tasa de absorción específica (SAR, Saturación Corporation Ate) se refiere a la frecuencia con que el cuerpo absorbe la energía RF. Las pruebas para SAR se han llevado a cabo utilizando las ubicaciones de funcionamiento estándar con el dispositivo transmitiendo a su nivel de potencia más alto certificado en todas las bandas de frecuencia probadas. Este dispositivo se ha probado con una distancia de separación de 20 cm. Siempre mantenga este dispositivo alejado de su cuerpo para asegurar que los niveles de exposición permanecen en o inferiores a los niveles de la prueba.

## Certificado Energy Star

I-Series 3 con Intel® puede cumplir con los requisitos de Energy Star 8.0 con ciertas configuraciones; comuníquese directamente con Elo.

![](_page_34_Picture_2.jpeg)

ENERGY STAR es un programa dirigido por la Agencia de Protección Ambiental de EE. UU. (EPA) y el Departamento de Energía de EE. UU. (DOE) que promueve la eficiencia energética.

Este producto califica para ENERGY STAR en la configuración "predeterminada de fábrica". Cambiar la configuración predeterminada de fábrica aumentará el consumo de energía que podría exceder los límites necesarios para calificar para la calificación ENERGY STAR. Para obtener más información sobre el programa ENERGY STAR, consulte Energystar.gov.

# **ēlo**

6 September 2023

#### **FCC Declaration of Conformity**

Per FCC 47 CFR FCC Part15 subpart B Section 2.1077(a) In accordance with FCC Rules and Regulations

![](_page_35_Picture_47.jpeg)

**Declaration:** 

This device complies with Part 15 of the FCC Rules. Operation is subject to the following two conditions: (1) This device may not cause harmful interference, and

(2) this device must accept any interference received, including interference that may cause undesired operation

Kain Hung -

Kevin Huang Director, Systems Engineering Elo Touch Solutions, Inc.

### Certificaciones de agencias

Se han expedido o declarado las siguientes certificaciones para este sistema:

- FCC y UL de Estados Unidos
- cUL y IC de Canadá
- Alemania, TUV
- CE de Europa
- **RCM de Australia**
- UKCA de Reino Unido
- CB internacional
- VCCI y MIC de Japón
- Marca S de Argentina
- **Brasil, ANATEL**
- **México COC**
- CCC y SRRC de China
- RoHS CoC
- Configuraciones Energy Star 8.0 disponibles, comuníquese con Elo directamente.

#### Explicación de marcas

1. En cumplimiento del requisito SJ/T11364-2006, los productos de información electrónicos se marcan con el siguiente logotipo de control de contaminación. El período de uso ecológico para este producto es de 10 años. El producto no presentará ninguna fuga de sustancias ni mutará bajo las condiciones de funcionamiento normales

que se enumeran a continuación, por lo que el uso de este producto de información electrónico no provocará ninguna contaminación medioambiental grave, ninguna lesión a las personas o daños a cualquier activo.

Temperatura de funcionamiento: 0-35 ºC/Humedad: 20 %-80 % (sin condensación) Temperatura de almacenamiento: -20~60/Humedad: 10 %~95 % (sin condensación).

![](_page_37_Picture_4.jpeg)

2. Se anima y recomienda al usuario que recicle y reutilice este producto conforme a la legislación local. Se debe deshacer del producto con toda tranquilidad.

![](_page_37_Picture_6.jpeg)

#### Ros para China

De acuerdo con la ley china "Medidas administrativas para el uso restringido de sustancias peligrosas en productos eléctricos y electrónicos", en esta sección se enumerarán los nombres y contenidos de las sustancias peligrosas que pueden contener este producto.

#### Nombre del componente Sustancias y elementos tóxicos o peligrosos

![](_page_37_Picture_125.jpeg)

## 中国 RoHS 认证

根据中国法律《电器电子产品有害物质限制使用管理办法》,本节将列出本产品可能含有的有害物质的名称和含量。

![](_page_38_Picture_129.jpeg)

#### 标志说明

(1) 根据 SJ/T11364 的要求,电子信息产品标有以下电子电气产品有害物质限制使用标识。 此产品在 10 年内不会对环境产生影响。

![](_page_38_Picture_5.jpeg)

(2) 绿色产品标识

![](_page_38_Picture_7.jpeg)

# Sección 8: Información sobre la garantía

Para obtener información sobre la garantía, visite http://support.elotouch.com/warranty/

#### www.elotouch.com

Américas

Visite nuestro sitio web para conocer lo último en Información del producto Especificaciones Eventos en curso Comunicado de prensa Controladores de software Boletín de noticias del monitor táctil Para obtener más información sobre nuestra amplia gama de soluciones de Elo Touch, visite www.elotouch.com, o contacte con la oficina más cercana.

Tel. +1 408 597 8000 elosales.na@elotouch.com

Europa (EMEA) Tel. +32 16 930 136 elosales@elotouch.com

Asia Pacífico Tel. +86 (21) 3329 1385 www.elotouch.com.cn

![](_page_39_Picture_7.jpeg)

© 2023 Elo Touch Solutions, Inc. Todos los derechos reservados.